# **Software**<sup>4G</sup>

**Adabas Vista**

**Adabas Vista Installation**

Version 8.2.1

May 2011

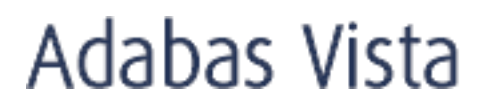

This document applies to Adabas Vista Version 8.2.1.

Specifications contained herein are subject to change and these changes will be reported in subsequent release notes or new editions.

Copyright © 2011 Software AG, Darmstadt, Germany and/or Software AG USA, Inc., Reston, VA, United States of America, and/or their licensors.

Detailed information on trademarks and patents owned by Software AG and/or its subsidiaries is located at http://documentation.softwareag.com/legal/.

Use of this software is subject to adherence to Software AG's licensing conditions and terms. These terms are part of the product documentation, located at http://documentation.softwareag.com/legal/ and/or in the root installation directory of the licensed product(s).

This software may include portions of third-party products. Forthird-party copyright notices and license terms, please referto "License Texts, Copyright Notices and Disclaimers of Third-Party Products". This document is part of the product documentation, located at http://documentation.softwareag.com/legal/ and/or in the root installation directory of the licensed product(s).

# **Table of Contents**

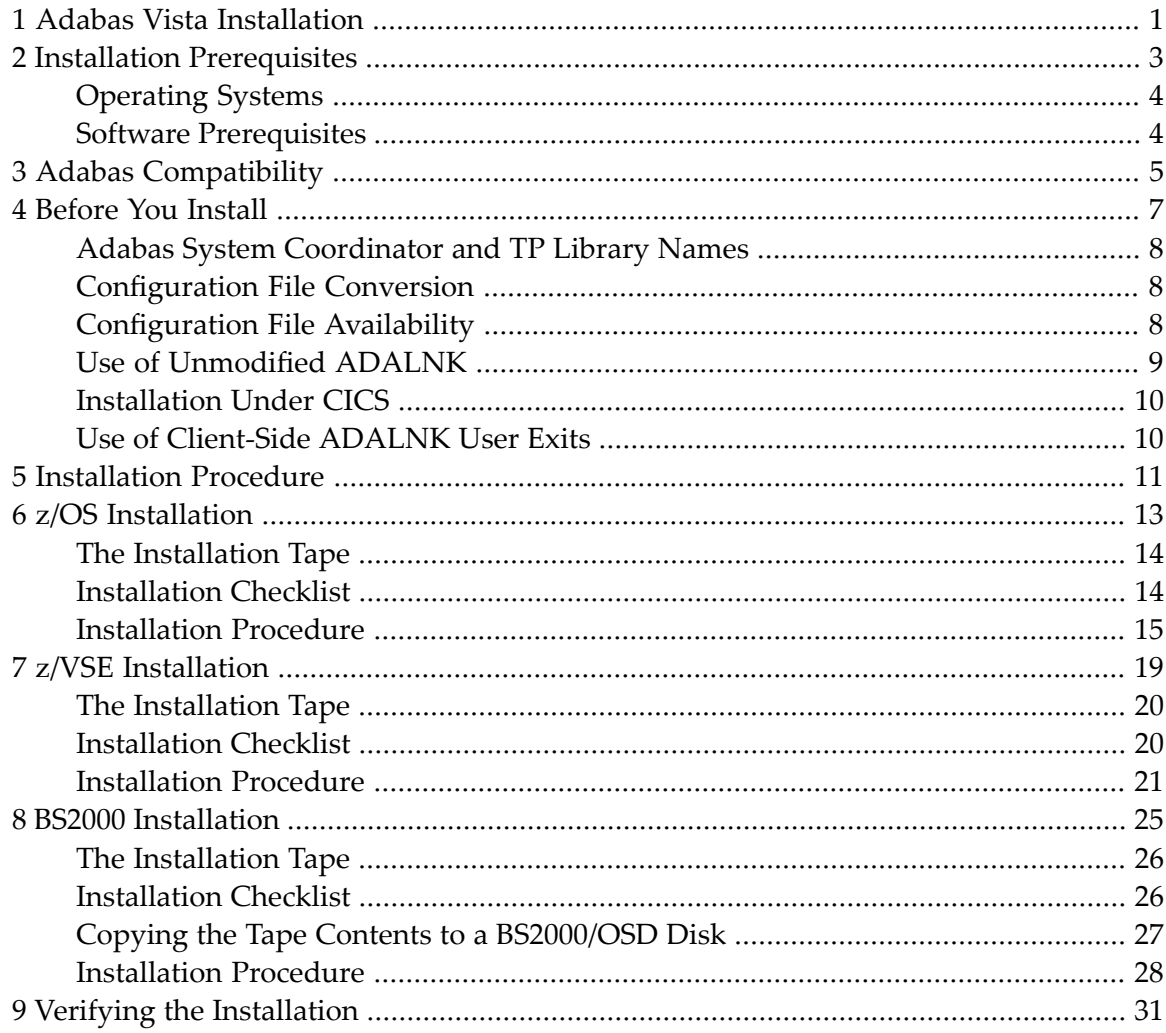

# <span id="page-4-0"></span>**1 Adabas Vista Installation**

This document describes how to install Adabas Vista.

The Adabas Vista installation jobs can either be taken from the job library on the Adabas Vista installation tape and manually customized, or can be generated using the Software AG System Maintenance Aid (SMA).

In either case, the relevant job numbers (prefixed by the Adabas Vista product code AVI) are the same and are referenced at the appropriate step of the installation procedure.

For information about using SMA, refer to the *System Maintenance Aid* documentation.

- **Installation [Prerequisites](#page-6-0) Adabas [Compatibility](#page-8-0) [Before](#page-10-0) You Install [Installation](#page-14-0) Procedures**
- **Verifying the [Installation](#page-34-0)**

## <span id="page-6-0"></span> $\overline{2}$ **Installation Prerequisites**

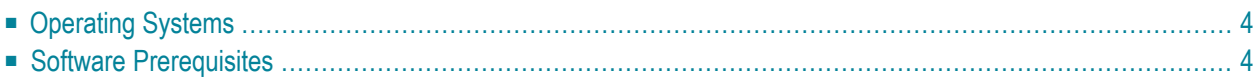

# <span id="page-7-0"></span>**Operating Systems**

Adabas Vista Version 8.2 is compatible with the following operating system environments:

- $\Box$  z/OS
- z/VSE
- BS2000

<span id="page-7-1"></span>For more information about supported operating systems, refer to the *Adabas Installation* documentation.

# **Software Prerequisites**

This section describes the software prerequisites for Adabas Vista Version 8.2.

## **Adabas**

Adabas Vista Version 8.2 can be used with any supported level of Adabas Version 7.4 or above, or any supported level of Adabas Cluster Services Version 7.4 or above, or any supported level of Adabas Parallel Services Version 7.4 or above. Refer to the Adabas documentation for more information.

## **Adabas System Coordinator**

Adabas Vista Version 8.2 requires that you first install the Adabas System Coordinator Version 8.2. Refer to the Adabas System Coordinator documentation for more information.

## **Natural**

Natural is required by the Online Services application SYSAVI.

Any supported level of Natural Version 4.1 or above can be used. Refer to the Natural documentation for more information.

# <span id="page-8-0"></span>**3 Adabas Compatibility**

Some Adabas parameters may need to be tuned for use with Adabas Vista. See section Using Adabas Parameters for more information.

Adabas Vista does not support the following features of Adabas:

- partitioned or translation file access using triggers and stored procedures
- single-user mode
- TCP/IP interface

Adabas Vista does not support multiple Adabas SVCs under Com-plete.

<span id="page-10-0"></span>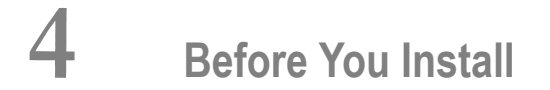

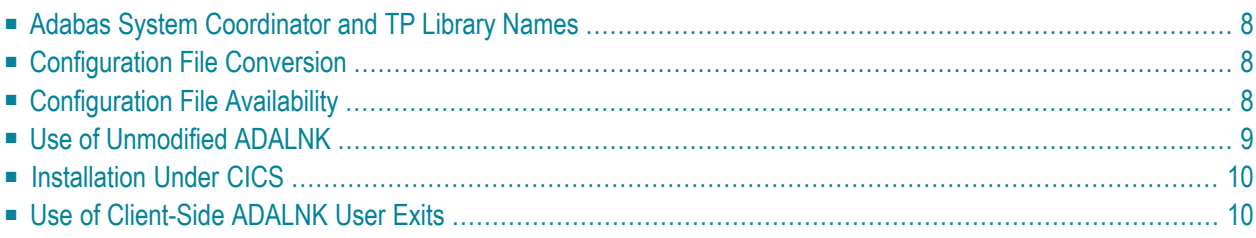

<span id="page-11-0"></span>This section describes actions which must be taken prior to performing Adabas Vista installation.

# **Adabas System Coordinator and TP Library Names**

Before you start to install Adabas Vista, you must:

- have already installed the Adabas System Coordinator. Adabas Vista uses the configuration file which is maintained by the Adabas System Coordinator.
- <span id="page-11-1"></span>■ identify the TP system library names.

# **Configuration File Conversion**

The layout for translation rules and partition definitions has changed for Adabas Vista Version 8. These changes are described in the *Adabas Vista 8.2 Release Notes*, section New Features.

<span id="page-11-2"></span>Adabas Vista Online Services (SYSAVI) will detect automatically if a configuration file has not already been converted and will prompt you to run the conversion.

# **Configuration File Availability**

Adabas Vista will only operate correctly if a configuration file is continuously available. Operational procedures are necessary to ensure that an approriate configuration file is available:

- before any application opens to clients; and
- before any TP initialization processing that involves pseudo- or real database communication.

The configuration file must remain available throughout the duration of all Vista-enabled jobs.

When a Vista-enabled job initializes, Adabas Vista will establish base level runtime controls for use by all clients within that job. These base level runtime controls are defined using Adabas Vista Online Services. If no base level runtime controls are defined for the current job, or the configuration file is not available at initialization time, default runtime controls will be used.

If the configuration file becomes temporarily unavailable, client sessions will continue. However, without the configuration file Adabas Vista will not be able to determine the existence of translation and partitioning rules for a particular source database and file number. In these circumstances all database communication will be routed unchanged to the source database and file number provided by the application. Because the results of these accesses may be unpredictable, it is recommended that you use virtual source database numbers for files that are to be defined as partitioned or translation files.

- System [Initialization](#page-12-1)
- Client [Initialization](#page-12-2)

## <span id="page-12-1"></span>**System Initialization**

The base level runtime controls needed for the current job become effective when clients initialize. These runtime controls are defined using Adabas Vista Online Services.

If no runtime controls are defined for the current job - or the configuration file is not available default runtime controls will be used.

## <span id="page-12-2"></span>**Client Initialization**

The presence of translation rules or partitioned files is determined when the user initializes.

If the configuration file is temporarily unavailable, the session is allowed to continue processing to minimize the impact, although Adabas Vista's partitioning and translation capabilities cannot be used until the configuration file becomes available and the user subsequently logs off and back on again.

A console message with the prefix AVI-0013 is displayed once when the configuration file becomes unavailable and again when it becomes available.

<span id="page-12-0"></span>All database communication by a session that has been allowed to continue without the availability of the configuration file is routed unchanged to the source database and file number provided by the application. Because the results of these accesses may be unpredictable, it is recommended that you use virtual source database IDs for files that are to be defined as partitioned ortranslation files.

# **Use of Unmodified ADALNK**

As in previous releases, there is a requirement to use an unmodified ADALNK in certain areas. With Version 8 this has been reduced to unmodified ADALNK being needed to run standalone Adabas utility jobs only.

# <span id="page-13-0"></span>**Installation Under CICS**

If you are installing under CICS, the Adabas Vista modules can be loaded either from the DFHRPL or the STEPLIB libraries. Software AG recommends that you use DFHRPL. If you are not using the CICS program autoinstall feature, you will need to define the Adabas Vista client modules (AVIKRN, AVIPXY) and the configuration module (CORCFG) to CICS. All of the modules should be defined with the following characteristics: Language: Assembler ; RELoad :No ; DAtalocation: Any ; EXECKey : User.

<span id="page-13-1"></span>Please also refer to the *Adabas System Coordinator Installation* documentation for similar CICS requirements for that software component.

# **Use of Client-Side ADALNK User Exits**

Your site may attach user exits to the Adabas link module such as LUEXIT1/UEXITB and LUEXIT2/UEXITA. These exits may be site specific or required by third party products or both. Without Adabas Vista these exits experience the database and file numbers as they are set in the application program. Once you adopt Vista there may be a need for your own site exits and/or 3rd party software exits to experience the database and file numbers of the actual target (after Vista has altered it based upon the translation and partition rules you set). If any of your exits need to experience actual database and file numbers please refer to the Adabas System Coordinator Installation documentation, section Before you Install, sub-section Use of Client-Side ADALNK User Exits.

# <span id="page-14-0"></span>**5 Installation Procedure**

This section describes the procedure for Adabas Vista installation:

- **z/OS [Installation](#page-16-0)** đ)
- **z/VSE [Installation](#page-22-0)** æ
- **BS2000 [Installation](#page-28-0)** ₫

# <span id="page-16-0"></span>6 z/OS Installation

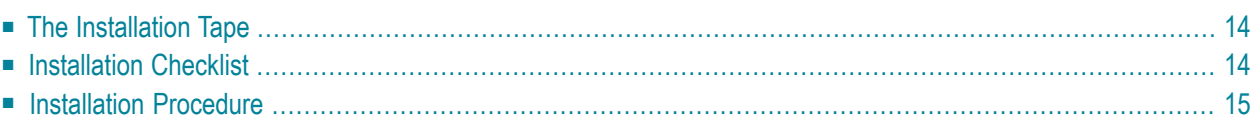

# <span id="page-17-0"></span>**The Installation Tape**

Review the *Report of Tape Creation* that accompanies the release package before restoring the release data to disk. Information in this report supersedes the information in this documentation.

The installation tape contains the following data sets in the sequence indicated in the report:

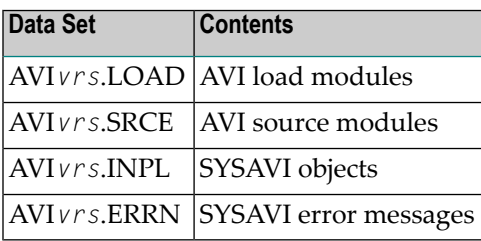

<span id="page-17-1"></span>where *vrs* in data set names represents the version, revision, and system maintenance level of the product.

## **Installation Checklist**

The configuration file, configuration module, and client component of the Adabas System Coordinator must already be installed as indicated in the following checklist before any attempt is made to install Adabas Vista:

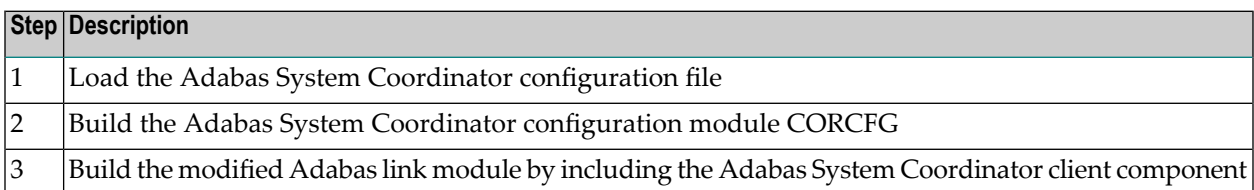

The installation of these components is described in detail in the *Adabas System Coordinator* documentation.

Once the required Adabas System Coordinator components have been installed, you can proceed to install Adabas Vista. The following checklist identifies the steps necessary to successfully complete the installation:

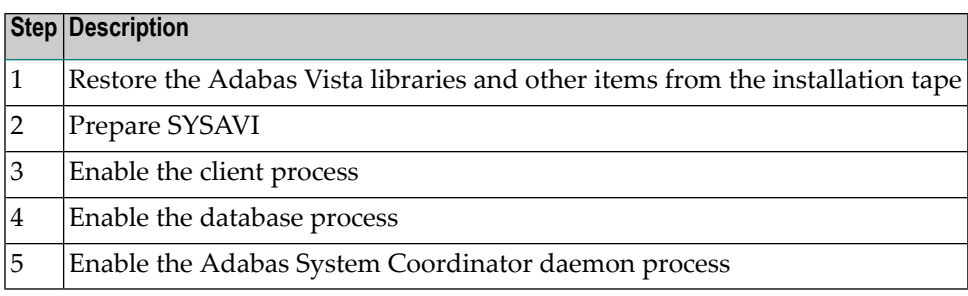

# <span id="page-18-0"></span>**Installation Procedure**

Following is the general Adabas Vista installation procedure. The actual installation depends on your particular requirements and the specific contents of the release package provided by Software AG for your site. Information in the release package is intended for your system. If that information differs from the information in this section, use the release package information or contact Software AG technical support for assistance.

## **Step1: Copying the Tape Contents to Disk**

If you are using System Maintenance Aid (SMA), refer to the SMA documentation (included on the current edition of the Natural documentation CD). If you are not using SMA, perform steps 1a, 1b and 1c as described in this section:

- Step 1a: Copy Data Set [COPY.JOB](#page-18-1) from Tape to Disk
- Step 1b: Modify [COPY.JOB](#page-19-0)
- Step 1c: Submit [COPY.JOB](#page-19-1)
- <span id="page-18-1"></span>**Note:** If the data sets for more than one product are delivered on the tape, the data set COPY.JOB contains the JCL to unload the data sets for all delivered products from the tape to your disk. After that, you will have to perform the individual install procedure for each component.

## **Step 1a: Copy Data Set COPY.JOB from Tape to Disk**

The data set COPY.JOB (label 2) contains the JCL to unload all other existing data sets from tape to disk. To unload COPY.JOB, use the following sample JCL:

```
//SAGTAPE JOB SAG,CLASS=1,MSGCLASS=X
//* ----------
//COPY EXEC PGM=IEBGENER
//SYSUT1 DD DSN=COPY.JOB,
// DISP=(OLD,PASS),
// UNIT=(CASS,,DEFER),
// VOL=(,RETAIN,SER=<Tnnnnn>),
// LABEL=(2,SL)
//SYSUT2 DD DSN=<hilev>.COPY.JOB,
// DISP=(NEW,CATLG,DELETE),
// UNIT=3390,VOL=SER=<vvvvvv>,
// SPACE=(TRK,(1,1),RLSE),
// DCB=*.SYSUT1
//SYSPRINT DD SYSOUT=*
//SYSIN DD DUMMY
//
```
where:

<span id="page-19-0"></span><*hilev*> is a valid high level qualifier <T*nnnnn*> is the tape number <*vvvvvv*> is the desired volser

### **Step 1b: Modify COPY.JOB**

Modify the COPY.JOB to conform with your local naming conventions and set the disk space parameters before submitting this job:

- set HILEV to a valid high level qualifier
- <span id="page-19-1"></span>■ set LOCATION to a storage location
- set EXPDT to a valid expiration date

#### **Step 1c: Submit COPY.JOB**

Submit COPY.JOB to unload all other data sets from the tape to your disk.

#### **Step 2. Prepare SYSAVI**

The Adabas Vista Online Services (SYSAVI) objects are delivered on the Adabas Vista distribution tape.

#### **To prepare SYSAVI:**

1 Use your everyday Natural INPL job to load the administration tool (Natural application SYSAVI) and associated message texts into your Natural system. For reference a sample Natural INPL job called CORI061 can be found with the sibling System Coordinator product in the jobs distribution file. The INPL job's work file 1 must reference the distribution file AVI*vrs*.INPL and work file 2 must reference AVI*vrs*.ERRN.

- **Note:** If you use Natural Security in this system, define the libraries SYSAVI and SYS-MV*vrs* (where vrs is the level you are installing, for example 821) and protect as you require. You may define MENU as the startup transaction for SYSAVI. However, you must not define a startup transaction for SYSMV*vrs*.
- 2 2. Use the following parameter to define the Natural session where SYSAVI is to be used:

LFILE=(152,*dbid,fnr*<,*passw*><,*ciph*>)

where *dbid* and *fnr* define the location of the Adabas System Coordinator configuration file.

Alternatively, assemble the Natural parameter module with

NTFILE,ID=152,DBID=*dbid*,FNR=*fnr*

### **Step 3. Enable the client process**

#### **To enable the Adabas Vista client process**

- 1 for the Adabas System Coordinator:
	- make the modified Adabas link module available (COMPLIB for Com-plete, DFHRPL for CICS, STEPLIB for all other client systems);
	- make the generated configuration module CORCFG available (COMPLIB for Com-plete, STEPLIB for all other client systems); and
	- make the Adabas System Coordinator load library available (COMPLIB for Com-plete, STEPLIB for all other client systems).
- 2 for Adabas Vista:
	- make the Adabas Vista load library available (COMPLIB for Com-plete, STEPLIB for all other client systems).

### **Step 4. Enable the database process**

#### **To enable the Adabas Vista database process**

- 1 for the Adabas System Coordinator:
	- make the Adabas System Coordinator load library available (STEPLIB).
- 2 for Adabas Vista:

■ set the Adabas parameter ADARUN VISTA=YES.

#### **Step 5. Enable the Adabas System Coordinator daemon process**

**Note:** This step is required only if you intend to run clustered applications with dynamic transaction routing across multiple operating system images in an IBM sysplex environment.

#### **To enable the Adabas Vista System Coordinator daemon process**

- 1 Add the control statement PRODUCT=AVI to the DDCARD input of the startup procedures for the Adabas System Coordinator daemon.
- 2 Make the Adabas Vista load library available to the Adabas System Coordinator daemon (STEPLIB).

<span id="page-22-0"></span>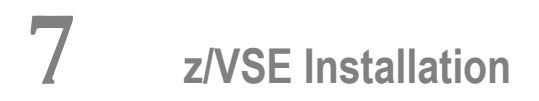

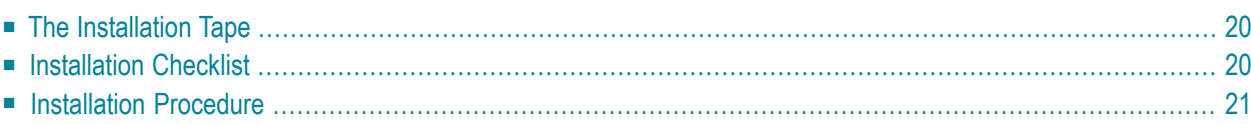

# <span id="page-23-0"></span>**The Installation Tape**

Review the *Report of Tape Creation* that accompanies the release package before restoring the release data to disk. Information in the report supersedes the information in this documentation.

The installation tape contains the following data sets in the sequence indicated in the report:

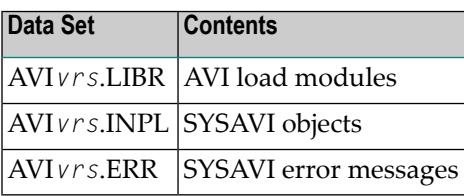

<span id="page-23-1"></span>where *vrs* in data set names represents the version, revision, and system maintenance level of the product.

# **Installation Checklist**

The configuration file, configuration module, and client component of the Adabas System Coordinator must already be installed as indicated in the following checklist before any attempt is made to install Adabas Vista:

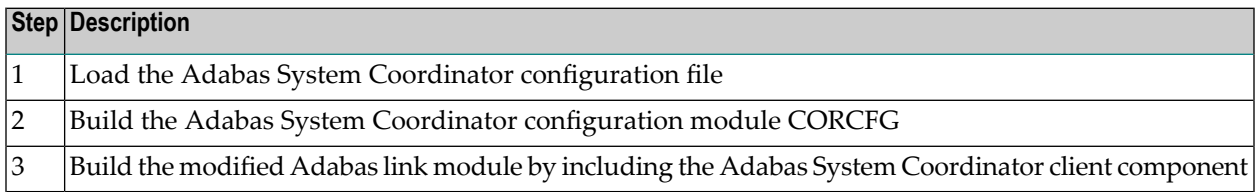

The installation of these components is described in detail in the *Adabas System Coordinator* documentation.

Once the required components have been installed, you can proceed to install Adabas Vista. The following checklist identifies the steps necessary to successfully complete the installation:

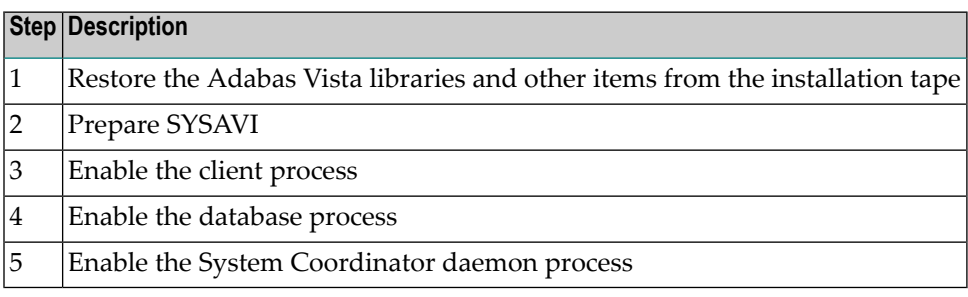

# <span id="page-24-0"></span>**Installation Procedure**

Following is the general Adabas Vista installation procedure. The actual installation depends on your particular requirements and the specific contents of the release package provided by Software AG for your site. Information in the release package is intended for your system. If that information differs from the information in this section, use the release package information or contact Software AG technical support for assistance.

## **Step 1. Restore the Adabas Vista libraries**

Use the following sample JCS to restore the Adabas Vista library. Modify the following variables to reflect the standards at your site:

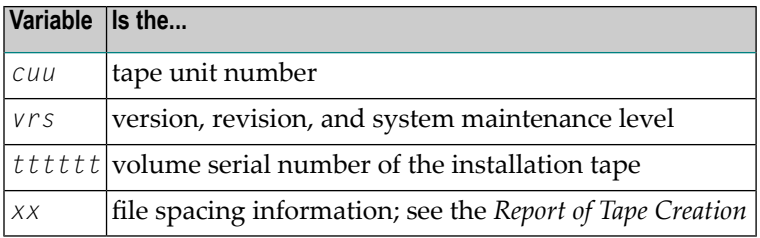

```
* $$ JOB JNM=LIBREST,CLASS=O,DISP=D
* $$ LST CLASS=A,DISP=H
// JOB LIBREST
// ASSGN SYS006,cuu,VOL=tttttt
// ASSGN SYS005,IGN
// MTC REW,SYS006
// MTC FSF,SYS006,xx
// EXEC LIBR
  RESTORE S=SAGLIB.AVIvrs:SAGLIB.AVIvrs - 
        TAPE=SYS006 TL=tttttt LIST=Y
/*
// MTC REW,SYS006
/&
* $$ EOJ
```
## **Step 2. Prepare SYSAVI**

The Adabas Vista Online Services (SYSAVI) objects are delivered on the Adabas Vista distribution tape.

## **To prepare SYSAVI:**

- 1 Use your everyday Natural INPL job to load the administration tool (Natural application SYSAVI) and associated message texts into your Natural system. For reference a sample Natural INPL job called CORI061 can be found with the sibling System Coordinator product in the jobs distribution file. The INPL job's work file 1 must reference the distribution file AVI*vrs*.INPL and work file 2 must reference AVI*vrs*.ERRN.
	- **Note:** If you use Natural Security in this system, define the libraries SYSAVI and SYS-MV*vrs* (where vrs is the level you are installing, for example 821) and protect as you require. You may define MENU as the startup transaction for SYSAVI. However, you must not define a startup transaction for SYSMV*vrs*.
- 2 Use the following parameter to define the Natural session where SYSAVI is to be used:

LFILE=(152,*dbid,fnr*<,*passw*><,*ciph*>)

where *dbid* and *fnr* define the location of the Adabas System Coordinator configuration file.

Alternatively, assemble the Natural parameter module with

NTFILE,ID=152,DBID=*dbid*,FNR=*fnr*

## **Step 3. Enable the client process**

#### **To enable the Adabas Vista client process**

- 1 for the Adabas System Coordinator:
	- make the modified Adabas link module available;
	- make the generated configuration module CORCFG available; and
	- make the Adabas System Coordinator load library available.
- 2 for Adabas Vista:
	- make the Adabas Vista load library available.

### **Step 4. Enable the database process**

#### **To enable the Adabas Vista database process**

- 1 for the Adabas System Coordinator:
	- make the Adabas System Coordinator load library available.
- 2 for Adabas Vista:

 $\overline{p}$ 

■ set the Adabas parameter ADARUN VISTA=YES.

#### **Step 5. Enable the System Coordinator daemon process**

**Note:** This step is required only if you intend to run clustered applications with dynamic transaction routing across multiple operating system images in an IBM sysplex environment.

#### **To enable the Adabas Vista System Coordinator daemon process**

- 1 Add the control statement PRODUCT=AVI to the input of the startup procedures for the Adabas System Coordinator daemon.
- 2 Make the Adabas Vista load library available to the Adabas System Coordinator daemon.

## <span id="page-28-0"></span>8 **BS2000 Installation**

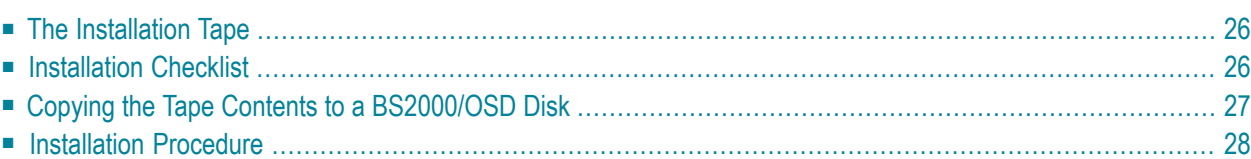

# <span id="page-29-0"></span>**The Installation Tape**

Review the *Report of Tape Creation* that accompanies the release package before restoring the release data to disk. Information in the report supersedes the information in this documentation.

The installation tape contains the following files in the sequence indicated in the report:

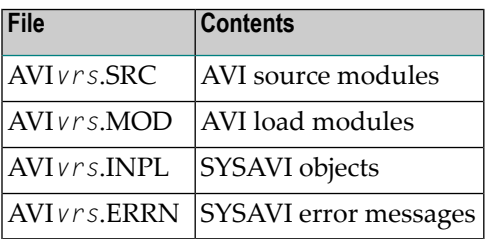

<span id="page-29-1"></span>where *vrs* in file names represents the version, revision, and system maintenance level of the product.

# **Installation Checklist**

The Adabas System Coordinator must be installed prior to the installation of Adabas Vista. See the Adabas System Coordinator documentation for detailed information.

Once the required System Coordinator components have been installed, you can proceed to install Adabas Vista.

After copying the tape contents to disk, the following checklist identifies the steps necessary to complete the installation:

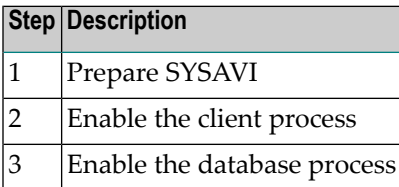

# <span id="page-30-0"></span>**Copying the Tape Contents to a BS2000/OSD Disk**

#### **to copy the tape contents to a BS2000/OSD disk:**

1 Copy the library SRV*nnn*.LIB from tape to disk.

This action is not necessary if you have already copied the library SRV*nnn*.LIB from another Software AG tape. For more information, refer to the element #READ-ME in this library.

The library SRV*nnn*.LIB is stored on the tape as the sequential file SRVnnn.LIBS containing LMS commands. The current version nnn can be obtained from the Report of Tape Creation. To convert this sequential file into a LMS library, execute the following commands:

```
/IMPORT-FILE SUPPORT=*TAPE(FILE-NAME=SRVnnn.LIBS, -
/ VOLUME=<volser>, DEV-TYPE=<tape-device>)
/ADD-FILE-LINK LINK-NAME=EDTSAM, FILE-NAME=SRVnnn.LIBS, -
/ SUPPORT=*TAPE(FILE-SEQ=3), ACC-METH=*BY-CAT, -
/ BUF-LEN=*BY-CAT, REC-FORM=*BY-CAT, REC-SIZE=*BY-CAT
/START-EDT
@READ '/'
@SYSTEM 'REMOVE-FILE-LINK EDTSAM'
@SYSTEM 'EXPORT-FILE FILE-NAME=SRVnnn.LIBS'
@WRITE 'SRVnnn.LIBS'
@HAIT
/ASS-SYSDTA SRVnnn.LIBS
/MOD-JOB-SW ON=1
/START-PROG $LMS
/MOD-JOB-SW OFF=1
/ASS-SYSDTA *PRIMARY
\langle \text{tape-device} \rangle = device-type of the tape, e.g. TAPE-C4
<volser> = VOLSER of tape (see Report of Tape Creation)
```
2 Copy the procedure COPY.PROC from tape to disk.

Call the procedure P.COPYTAPE in the library SRV*nnn*.LIB to copy the procedure COPY.PROC to disk:

```
/CALL-PROCEDURE (SRVnnn.LIB,P.COPYTAPE), -
/ (VSNT=<volser>, DEVT=<tape-device>)
```
If you use a TAPE-C4 device, you can omit the parameter DEVT.

3 Copy all product files from tape to disk.

Enter the procedure COPY.PROC to copy all Software AG product files from tape to disk:

```
/ENTER-PROCEDURE COPY.PROC, DEVT=<tape-device>
```
If you use a TAPE-C4 device, you can omit the parameter DEVT. The result of this procedure is written to the file L.REPORT.SRV.

## <span id="page-31-0"></span>**Installation Procedure**

Following is the general Adabas Vista installation procedure. The actual installation depends on your particular requirements and the specific contents of the release package provided by Software AG for your site. Information in the release package is intended for your system. If that information differs from the information in this section, use the release package information or contact Software AG technical support for assistance.

## **Step 1. Prepare SYSAVI**

The Adabas Vista Online Services (SYSAVI) objects are delivered on the Adabas Vista distribution tape

## **To prepare SYSAVI:**

- 1 Use your everyday Natural INPL job to load the administration tool (Natural application SYSAVI) and associated message texts into your Natural system. For reference a sample Natural INPL job called CORI061 can be found with the sibling System Coordinator product in the jobs distribution file. The INPL job's work file 1 must reference the distribution file AVI*vrs*.INPL and work file 2 must reference AVI*vrs*.ERRN.
	- **Note:** If you use Natural Security in this system, define the libraries SYSAVI and SYS-MV*vrs* (where vrs is the level you are installing, for example 821) and protect as you require. You may define MENU as the startup transaction for SYSAVI. However, you must not define a startup transaction for SYSMV*vrs*.
- 2 Use the following parameter to define the Natural session where SYSAVI is to be used:

#### LFILE=(152,*dbid,fnr*<,*passw*><,*ciph*>)

where *dbid* and *fnr* define the location of the Adabas System Coordinator configuration file.

Alternatively, assemble the Natural parameter module with

NTFILE,ID=152,DBID=*dbid*,FNR=*fnr*

### **Step 2. Enable the client process**

## **To enable the Adabas Vista client process**

- 1 for the Adabas System Coordinator:
	- make the modified Adabas link module available (BLSLIBnn);
	- make the generated configuration module CORCFG available (BLSLIBnn); and
	- make the Adabas System Coordinator load library available (BLSLIBnn).
- 2 for Adabas Vista:
	- make the Adabas Vista load library available (BLSLIBnn).

#### **Step 3. Enable the database process**

#### **To enable the Adabas Vista database process**

- 1 for the Adabas System Coordinator:
	- make the Adabas System Coordinator load library available (BLSLIBnn).
- 2 for Adabas Vista:
	- set the Adabas parameter ADARUN VISTA=YES.

# <span id="page-34-0"></span>**9 Verifying the Installation**

At the end of the installation process, you can use Adabas Vista Online Services to check for successful initialization. See section Special Services, Local SYSAVI Services, Installation Check option.